# **OpenNebula - Bug #326 tm\_ssh removes \${ONE\_LOCATION}/var**

08/24/2010 10:23 AM - Martin Kopta

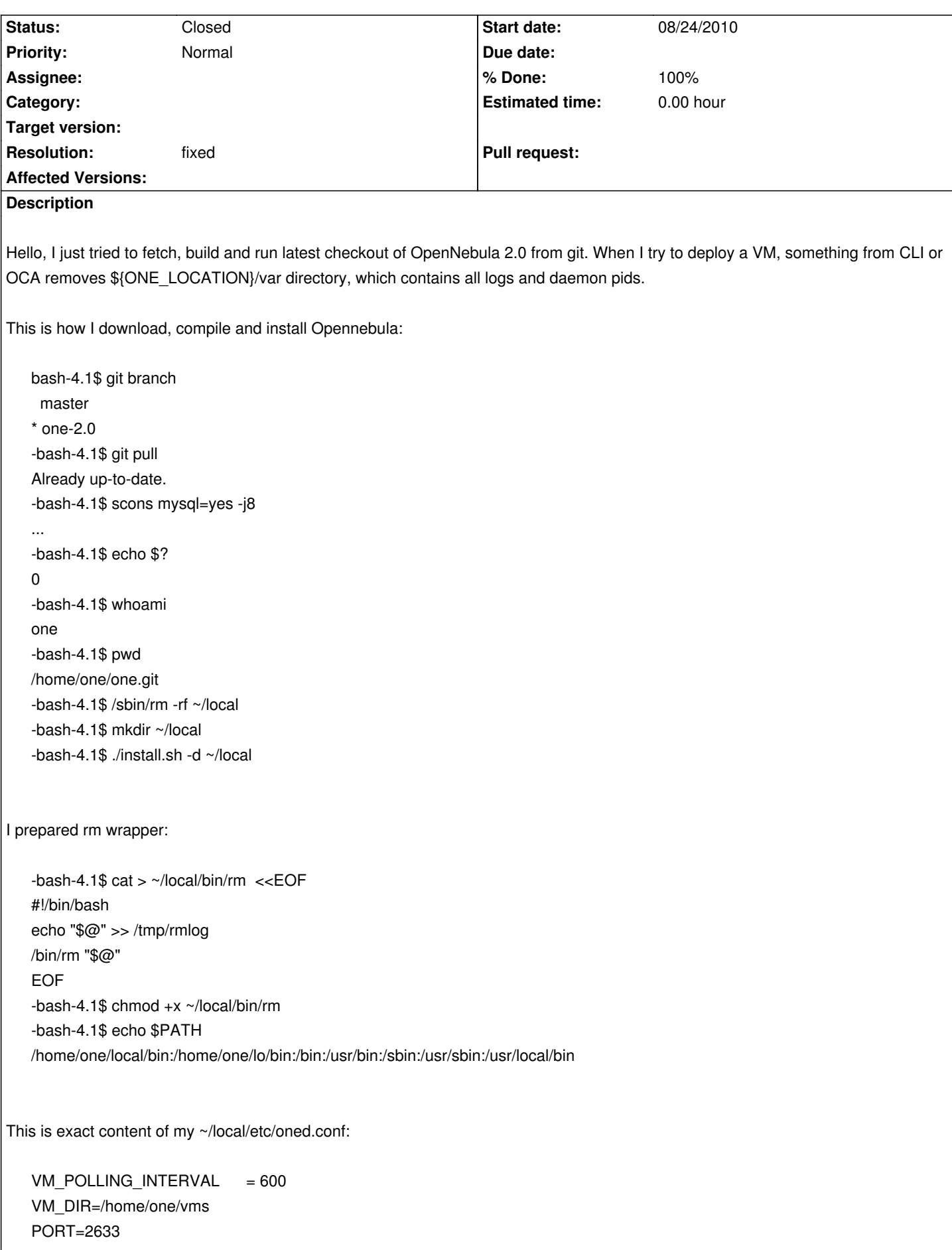

```
DB = [ backend = "mysql",
       server = "localhost",
       user = "oneadmin", passwd = "censored",
        db_name = "opennebula" ]
   VNC_BASE_PORT = 5000DEBUG LEVEL=3
   NETWORK_SIZE = 254
   MAC PREFIX = "02:00"
   IMAGE_REPOSITORY_PATH = /home/one/repository
   DEFAULT_IMAGE_TYPE = "OS"
   DEFAULT_DEVICE_PREFIX = "hd" 
   IM_MAD = [
      name = "im_kvm", executable = "one_im_ssh",
      arguments = "im_kvm/im_kvm.conf" ]
   VM MAD = 1name = "vmm kvm", executable = "one_vmm_kvm",
      default = "vmm_kvm/vmm_kvm.conf",
     type = "kvm"TM MAD = [
     name = "tm \; sch" executable = "one_tm",
      arguments = "tm_ssh/tm_ssh.conf" ]
   HM MAD =[
     executable = "one hm" ]
I cleaned up the DB to be sure:
   # echo 'drop database opennebula;' | mysql -u root -p
   Enter password:
   #
And now, this is the problem:
   -bash-4.1$ one start
   oned and scheduler started
   -bash-4.1$ ls ~/local/var
   oned.log oned.pid sched.log sched.pid
   -bash-4.1$ onehost create tchitchi im_kvm vmm_kvm tm_ssh
   -bash-4.1$ onevnet create ~/templates/net.lan1
   -bash-4.1$ onehost show 0 | grep STATE
   STATE : MONITORED
```
 $-bash-4.1$ \$ > /tmp/rmlog -bash-4.1\$ onevm submit ~/templates/vm.ubuntu -bash-4.1\$ onevm show 0 | grep STATE

STATE : ACTIVE LCM\_STATE : PROLOG

-bash-4.1\$ onevm show 0 | grep STATE

STATE : FAILED

LCM\_STATE : LCM\_INIT -bash-4.1\$ ls ~/local/var ls: cannot access /home/one/local/var: No such file or directory -bash-4.1\$ cat /tmp/rmlog -rf /home/one/local//var/ -bash-4.1\$

Obviously, something deleted \${ONE\_LOCATION}/var directory which should NOT happen. If you need more info for this issue, I gladly help.

#### **Associated revisions**

**Revision f59095c6 - 08/26/2010 03:41 PM - Jaime Melis**

Modified AWK path (#326)

## **History**

### **#1 - 08/24/2010 11:15 AM - Martin Kopta**

I placed some probes into lib/tm\_commands/ssh/tm\_\* and the bad one is tm\_context.sh:

-bash-4.1\$ cat /tmp/onelog tm\_context.sh: rm -rf /home/one/local//var/

So I placed some more probes into tm\_context.sh and I have got:

-bash-4.1\$ cat /tmp/onelog tm\_context.sh: DST\_PATH = /home/one/vms/4/images/disk.1 tm\_context.sh: DST\_DIR = /home/one/vms/4/images tm\_context.sh: DST\_FILE = disk.1 tm\_context.sh: DST = tchitchi:/home/one/vms/4/images/disk.1 tm\_context.sh: MD5SUM = /usr/bin/md5sum  $tm\_context.sh: AWK = /usr/bin/awk$ tm\_context.sh: DST\_HASH = tm\_context.sh: TMP\_DIR = /home/one/local//var/ tm\_context.sh: ISO\_DIR = /home/one/local//var//isofiles tm\_context.sh: rm -rf /home/one/local//var

The problem is caused by unset DST\_HASH, which is caused by missing AWK:

-bash-4.1\$ /usr/bin/awk -bash: /usr/bin/awk: No such file or directory -bash-4.1\$ which awk /bin/awk

Proposed patch:

diff --git a/src/tm\_mad/tm\_common.sh b/src/tm\_mad/tm\_common.sh index 5caba58..df904ad 100644 --- a/src/tm\_mad/tm\_common.sh +++ b/src/tm\_mad/tm\_common.sh @@ -23,7 +23,7 @@ else fi

 # Paths for utilities -AWK=/usr/bin/awk +AWK=\$(which awk) BASH=/bin/bash DATE=/bin/date DD=/bin/dd

Or the awk could be thrown away since its pretty overkill here.

diff --git a/src/tm\_mad/ssh/tm\_context.sh b/src/tm\_mad/ssh/tm\_context.sh index b420be3..c20b300 100755 --- a/src/tm\_mad/ssh/tm\_context.sh +++ b/src/tm\_mad/ssh/tm\_context.sh @@ -41,7 +41,7 @@ fi DST\_PATH=`arg\_path \$DST` DST\_DIR=`dirname \$DST\_PATH` DST\_FILE=`basename \$DST\_PATH` -DST\_HASH=`echo -n \$DST | \$MD5SUM | \$AWK '{print \$1}'` +DST\_HASH=`echo -n \$DST | \$MD5SUM | \$CUT -d" " -f1 TMP\_DIR="\$ONE\_LOCATION/var/\$DST\_HASH" ISO\_DIR="\$TMP\_DIR/isofiles"

diff --git a/src/tm\_mad/tm\_common.sh b/src/tm\_mad/tm\_common.sh index 5caba58..f443c01 100644 --- a/src/tm\_mad/tm\_common.sh +++ b/src/tm\_mad/tm\_common.sh @@ -24,6 +24,7 @@ fi

 # Paths for utilities AWK=/usr/bin/awk +CUT=\$(which cut) BASH=/bin/bash DATE=/bin/date DD=/bin/dd

Program cut is part of coreutils and it is also much smaller and does not have bazilions dialects.

Thank you,

Martin Kopta

#### **#2 - 08/26/2010 05:46 PM - Jaime Melis**

*- Priority changed from High to Normal*

*- % Done changed from 0 to 100*

Thanks for reporting the bug and proposing the solution. What I did was to remove awk's default path, since it varies from distro to distro. In case someone does not have 'awk' in their path the can modify \$ONE\_LOCATION/lib/mads/tm\_common.sh and set it there, adapted to their distribution.

#### **#3 - 08/26/2010 06:22 PM - Jaime Melis**

*- Status changed from New to Closed*